# TAMS Analyzer

A graphical overview

## TAMS Analyzer

- TAMS = Text Analysis Markup System
- TAMS Analyzer is an interactive coding and analysis program using the TAMS system.
- The following pages offer pictorial introduction to the TAMS Analyzer qualitative analysis program.

# File types

- There are three types of files (each with their own windows) that a user must become familiar with:
	- The project files displayed in a project or workbench window which organizes the other files in your project and allows you search for data across files.
		- The source or document file (and window) which contains your interviews, observation notes, and allows you to code your documents.
		- Result files (and windows )which allow you to browse through coded passages meeting criteria you set. This window is used to analyze and recode your documents.

TAMS Analyzer Document Model

TAMS Project File Saves location of all files in the project Execultes multifile searches and syntax checks Contains the projects codes and definitions

Source files Contains the text marked up with codes Saved as an RTF or TEXT file. PDF and image (e.g., jpg) files are imported and codes are held in a file of type tamspdf or tamsgraphic.

> Init file The first file scanned in a search Contains information about the information you want returned from your search

Data file Coded interviews, oberservations, articles, pdfs, images, etc.

Result files Contains selected sections of the source files Also contains "affiliated" information as universal and repeat codes

Limited results (returns coded selections meeting some criteria)

> Unlimited results (returns every coded selections)

Simple results (1 record returned for each code meeting the criteria)

Nonsimple results (1 record return for each passage of text meeting the criteria)

Section results (Searches for chunks of your documents marked by {!end}) (1 record returned for each section meeting the criteria)

String and Regex String Results (Returns all occurances of a given character pattern)

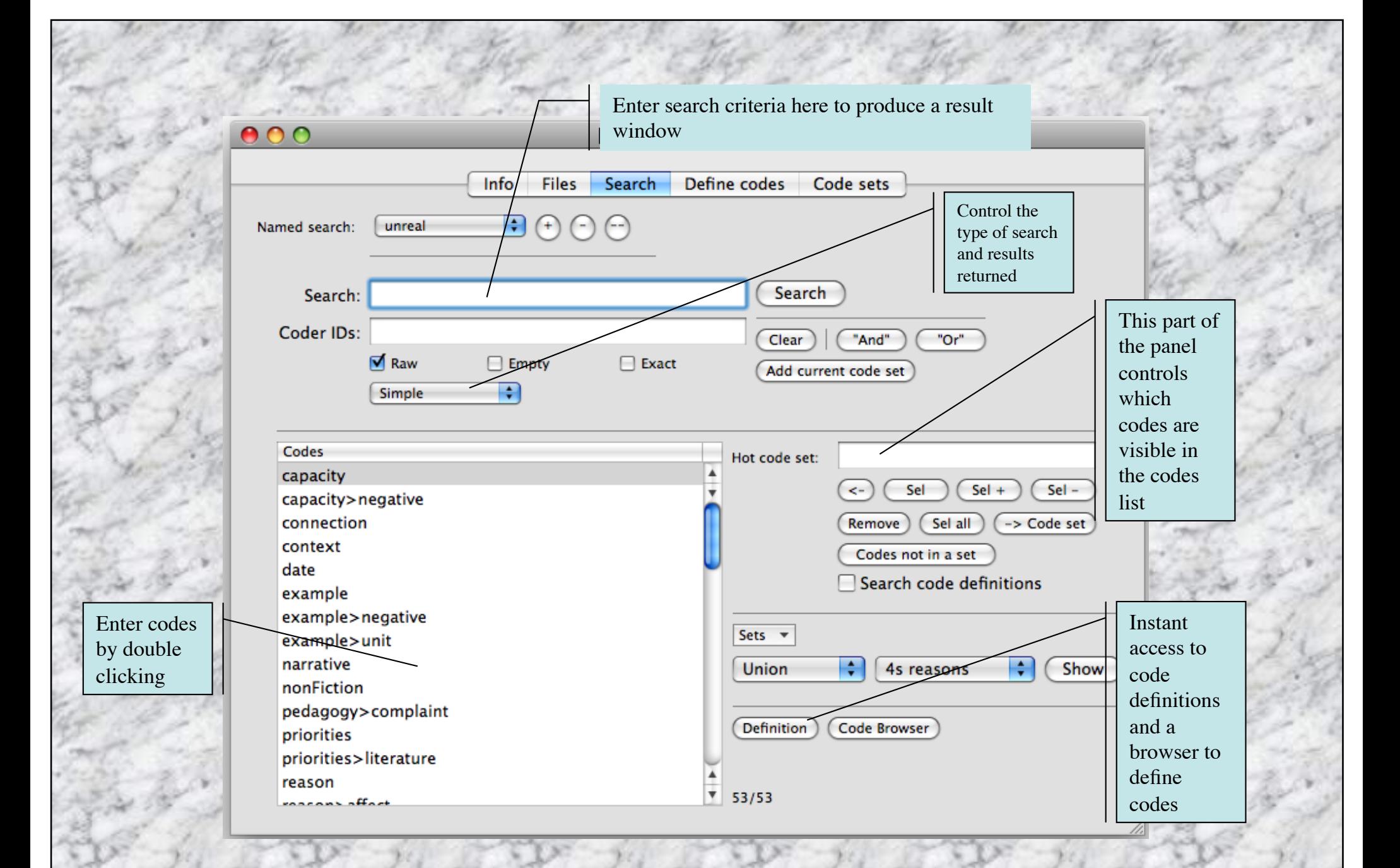

## Project Window: Search Tab

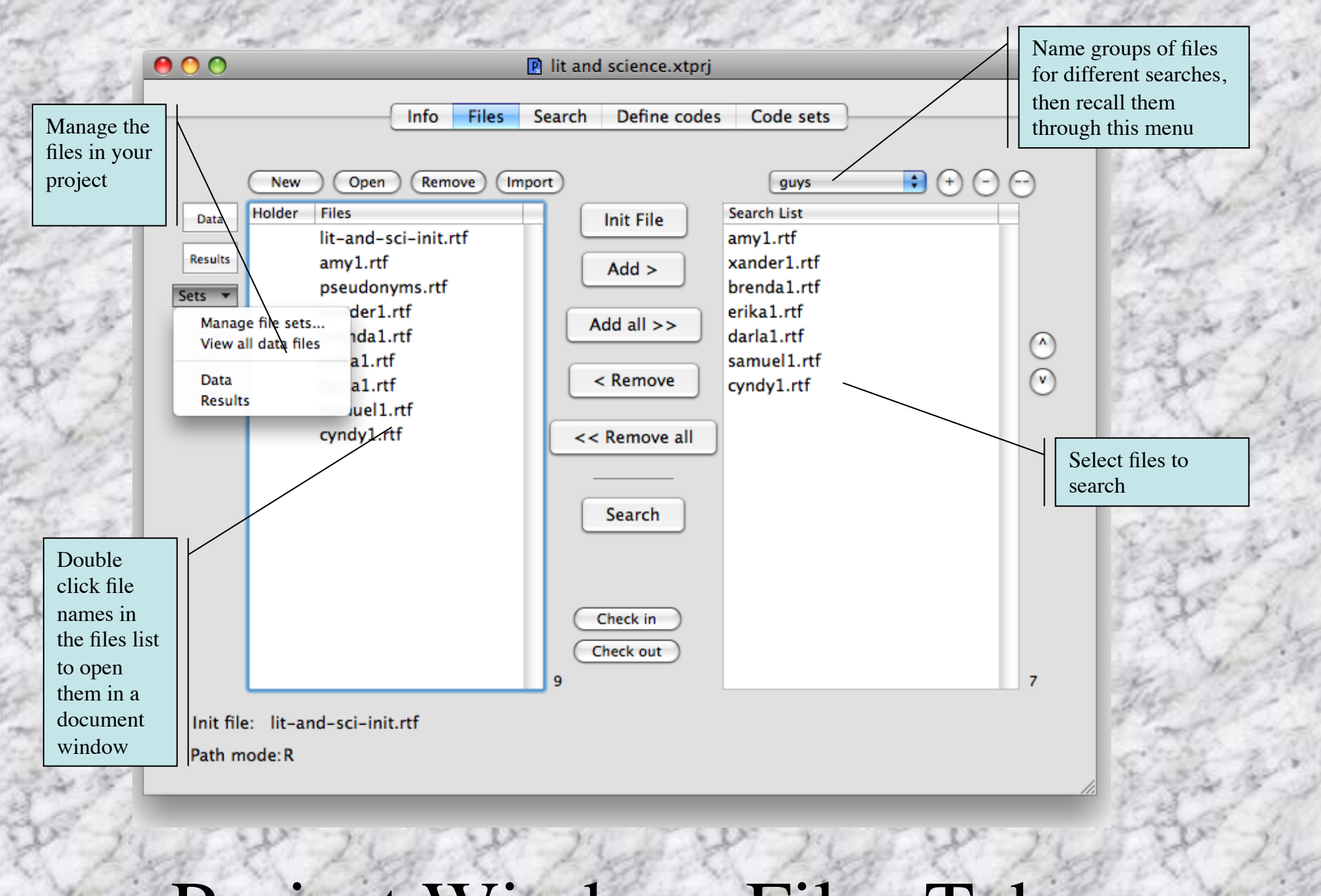

Project Window: Files Tab

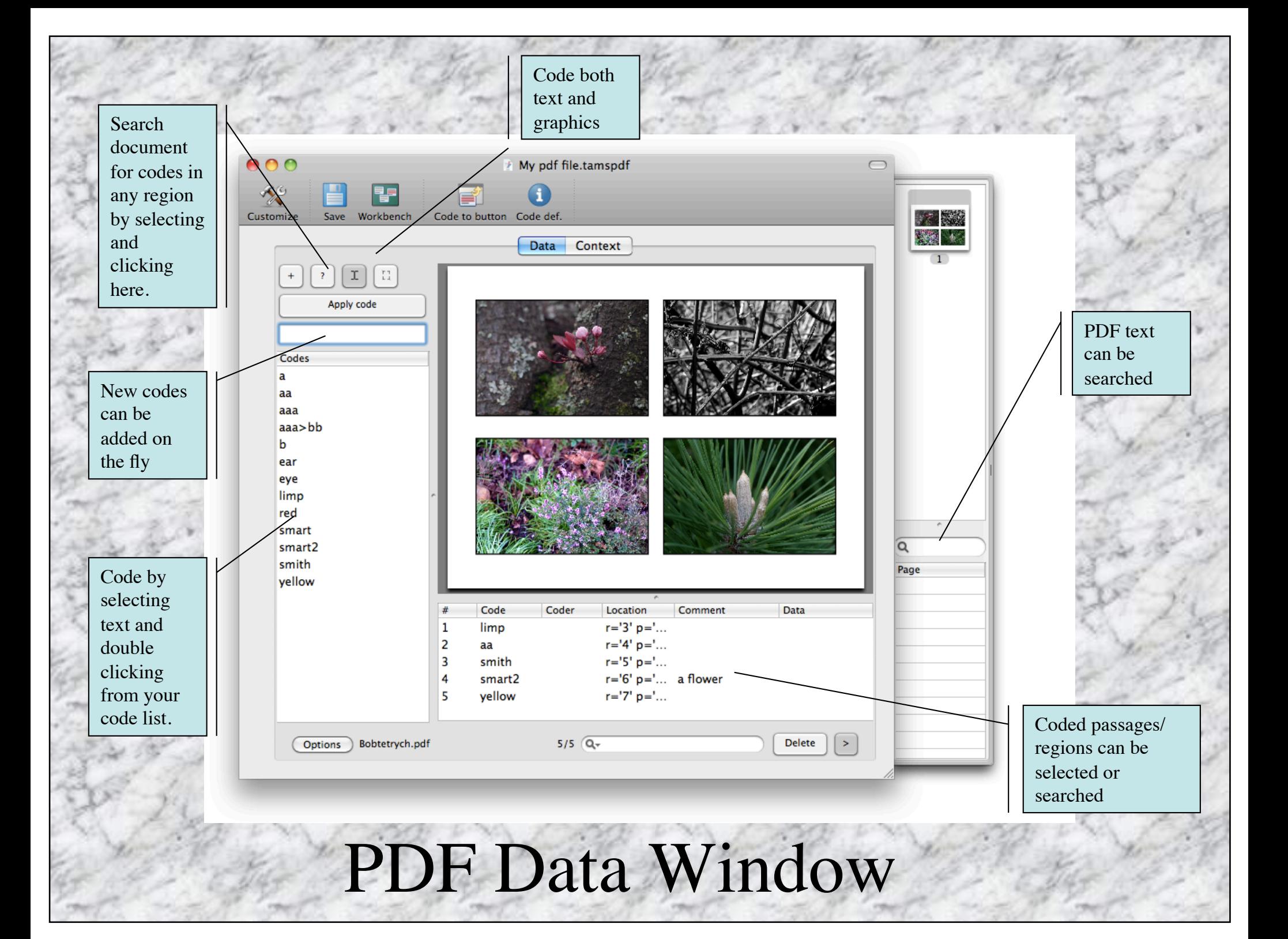

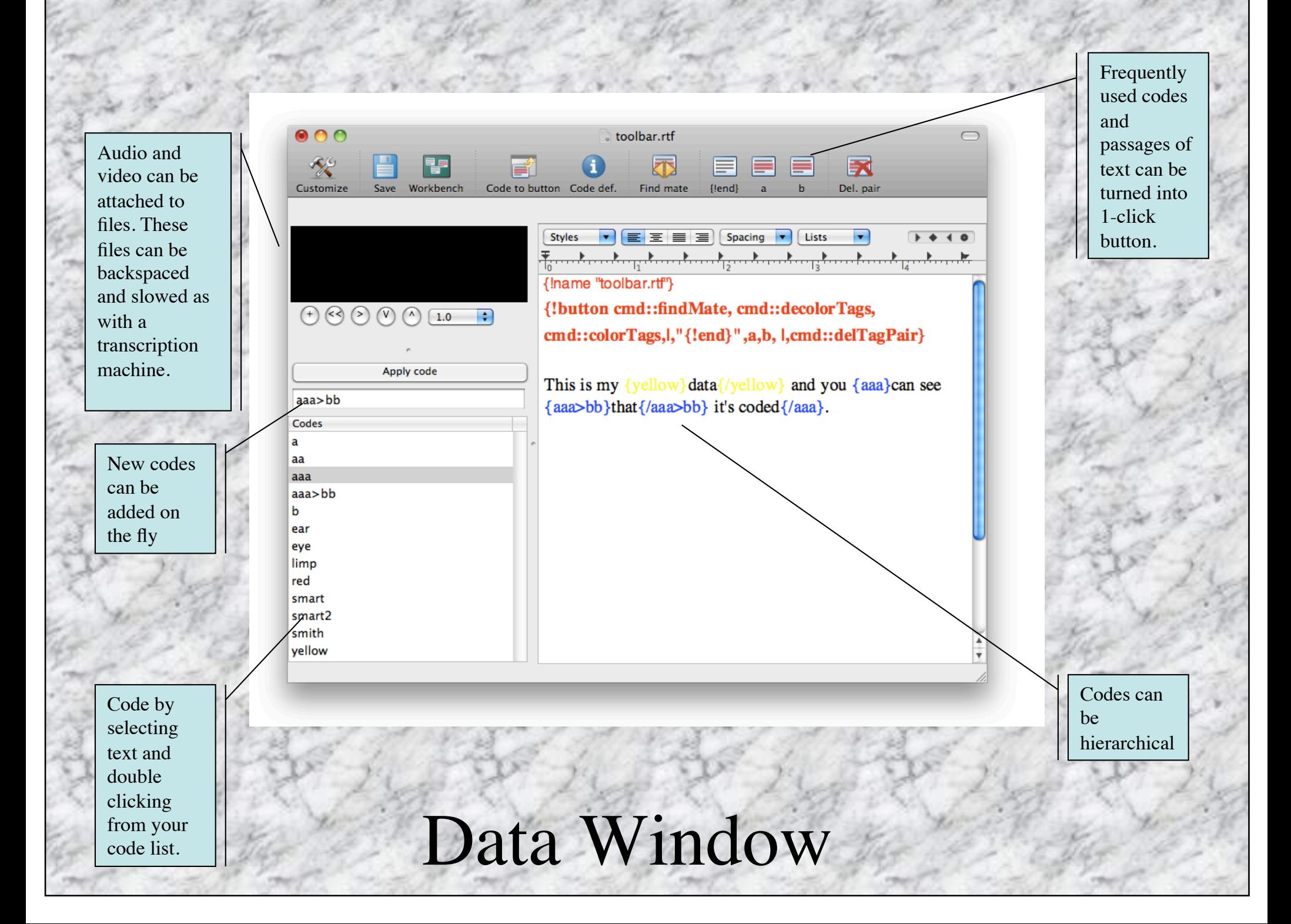

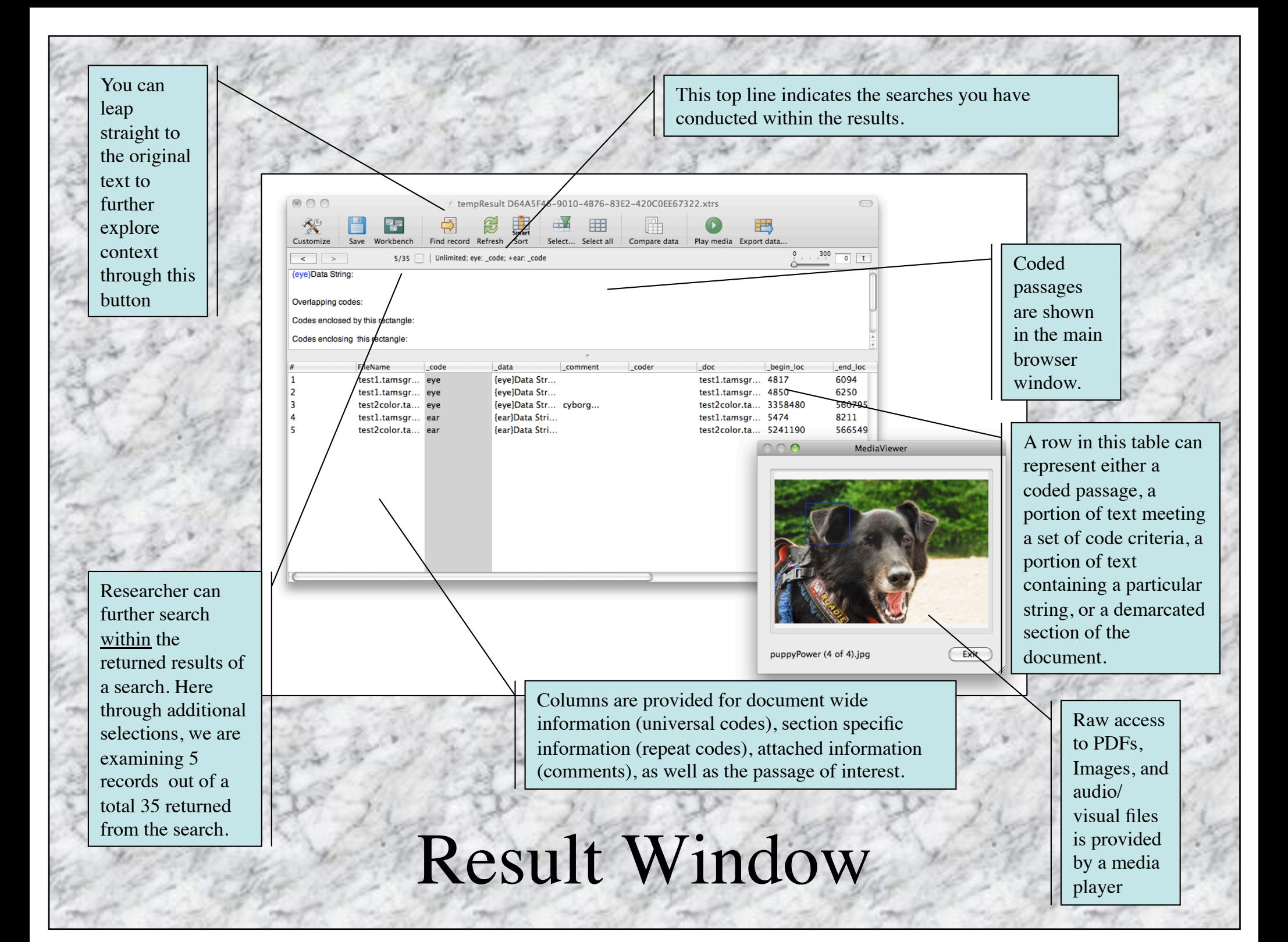

#### For more information see:

- The *TAMS Analyzer Tutorial* aka *Qualitative Research for Beginners*
- The *TAMS Analyzer User's Guide*
- Release notes for each recent release of TAMS Analyzer
- Older documentation that describes the TAMS system